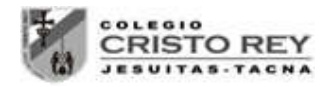

# **LABORATORIO 02 - ELECTROSTATICA**

# **LEY DE COULOMB Y CAMPO ELECTRICO**

#### 1. **OBJETIVOS**

- a) Estudiar la interacción entre cargas eléctricas
- b) Estudiar algunos factores que intervienen en la interacción entre cargas eléctricas.
- c) Estudiar la relación existente entre la interacción de las cargas y la intensidad de dicha interacción o campo eléctrico.

### 2. **FUNDAMENTOS TEÓRICOS**

Ubicar información textual y gráfica relevante sobre el tema e insertarla en este ítem… Temas mínimos:

- Cargas eléctricas elementales.
- Ley Cualitativa y Cuantitativa de la fuerza eléctrica.
- Campo eléctrico generado por una carga eléctrica.
- Líneas de Campo eléctrico.
- Relación entre la fuerza electrostática y el campo eléctrico.

#### 3. **MATERIAL A UTILIZAR**

- Carga fija
- Carga de prueba
- $\triangleright$  Regleta

## 4. **PROCEDIMIENTO**

> Ingrese a la dirección para iniciar la simulación.

https://lavt-ecis.ucoz.com/index/ccr\_simulador\_virtual/0-72

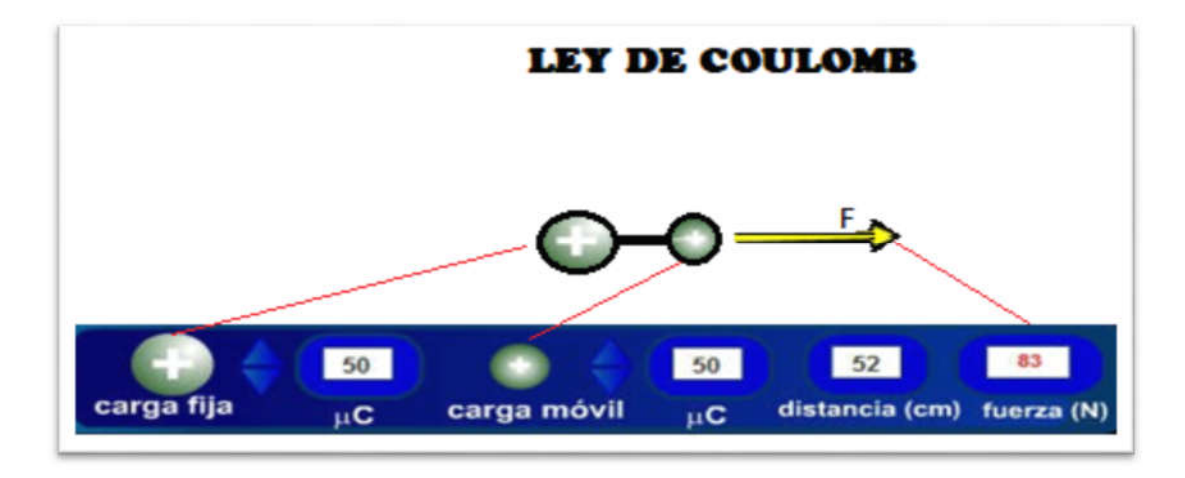

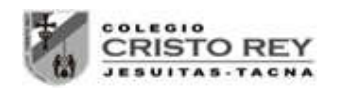

- $\triangleright$  Mueve la carga de prueba en forma horizontaly observa como varía el módulo y la dirección de la fuerza que la carga fija ejerce sobre la de prueba.
- $\triangleright$  Modifica los valores de cada una de las cargas.

### 5. **ACTIVIDADES**

**a)** Fija la distancia en 50 cm y la **CARGA FIJA** en 90 μC , ve modificando los valores de la carga móvil y completa la tabla:

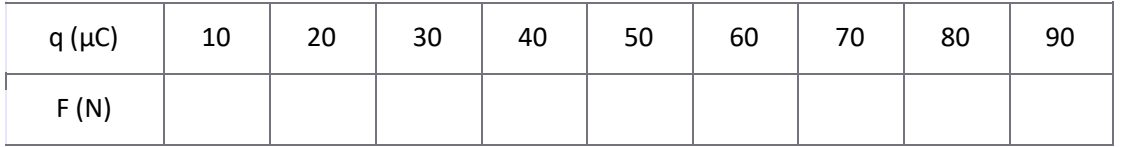

- **b)** Representa en una gráfica los valores de la fuerza frente a la carga de prueba. ¿Qué conclusión obtienes?
- **c)** Fija la distancia en 50 cm y la **CARGA MÓVIL** en 90 μC , ve modificando los valores de la carga fija y completa la tabla:

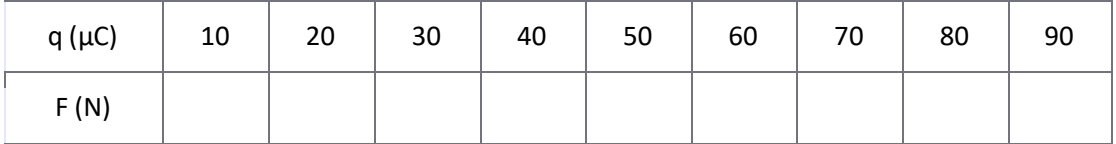

- **d)** Representa en una gráfica los valores de la fuerza frente a la carga de prueba. ¿Qué conclusión obtienes?
- **e)** Fija la carga fija en 90 μC, la carga móvil en 90 μC, ve modificando la distancia y completa la tabla:

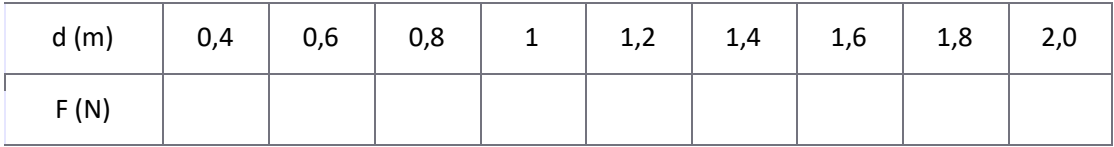

- **f)** Representa en una gráfica y tabula los valores de la fuerza frente a la distancia. ¿Qué conclusión obtienes?
- **g)** Representa en una gráfica los valores de la fuerza frente al cuadrado del inverso de la distancia entre las cargas ¿Qué conclusión obtienes?

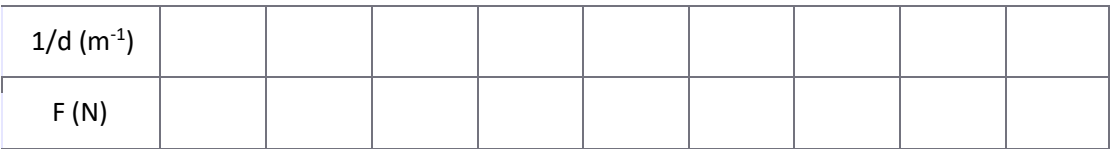

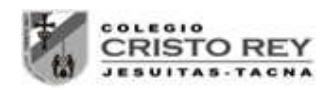

**h)** Tabula y representa en una gráfica los valores de la intensidad de la fuerza (Campo Eléctrico E) que genera una carga fija de 90 μC sobre una carga de prueba móvil de 50 μC colocada a (0.4m, 0.6m, 0.8m, 1m, 1.2m, 1.4m, 1.6m, 1.8m, 2m) de distancia ¿Qué conclusión obtienes?

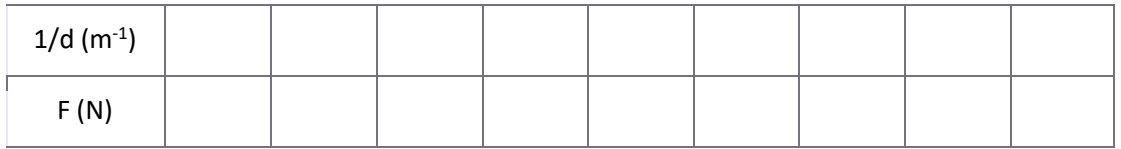

- **i)** Según las tabulaciones realizadas en forma empírica, cómo cree Ud. que podemos llegar a la fórmula general de la Ley de Coulomb. (Sustente)
- **j)** Para la carga fija y de prueba anteriores (item h), grafique las líneas de campo eléctrico para ambas cargas a una distancia de 1m, así como la dirección del campo eléctrico y la fuerza electrostática en la posición de la carga de prueba móvil.
- **k)** Para mostrar la dirección de las líneas de campo eléctrico en la vida real, se le solicita ubicar 3 experimentos caseros por los que se pueda observar la interacción entre las cargas y las líneas de campo, por experimento se pide un título, descripción, pasos a seguir, imágenes en cada paso y conclusiones. Al final debe seleccionar uno de los proyectos mostrados y aplicarlo en clase.

## 6. **PRESENTACION**

Se debe entregar al finalizar la presente sesión un informe en digital vía classroom (o compartido vía drive si hay problemas en el envío), luego deberá imprimirlo y pegarlo en su cuaderno.

**NOTA.-** Si no puede acceder a la simulación, realice los siguientes pasos:

- 1. Ingresar a la página del docente: **lavt-ecis.ucoz.com**
- 2. En el panel derecho seleccionar el menú [E-LEARNING → ], si observa una flechita al costado del menú no hacer clic en él, ya que se desplegará un nuevo menú.
- 3. Del nuevo menú desplegado, se observan varios menús (con flechas), entre ellos ponerse encima del menú **[CRISTO REY ],** observa que nuevamente se abrió un conjunto de opciones.
- 4. Colocarse encima de **[CCR Quinto Sec**  ] y observará las opciones a hacer clic**,** haga **clic** en la opción **[CCR Simulador Virtual]** en la que ubicará al inicio la Simulación a utilizar llamada **Ley de Coulomb**, luego otra simulación de apoyo para las **Líneas de Campo Eléctrico** y por último una simulación sobre **Cargas eléctricas**, las cuáles le servirán de apoyo para las preguntas.
- 5. Empiece la simulación con la ayuda del docente.
- 6. Si aun así no se inicia la simulación ingresar a: http://labovirtual.blogspot.com/search/label/Ley%20de%20Coulomb